# **Flickr Maps Instructions**

Download and implement your own Flickr + Google Maps mash-up.

By: chrisaiv@gmail.com

# Step 1

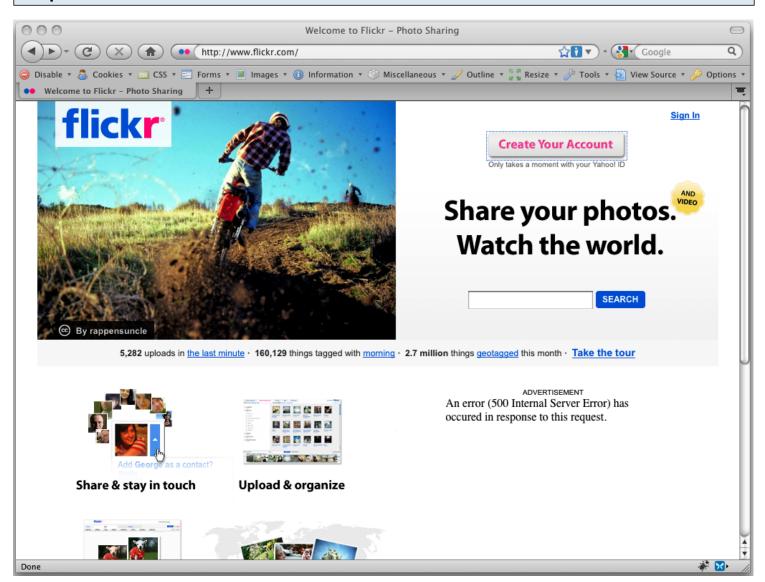

Visit <a href="http://flickr.com">http://flickr.com</a> and create a new account.

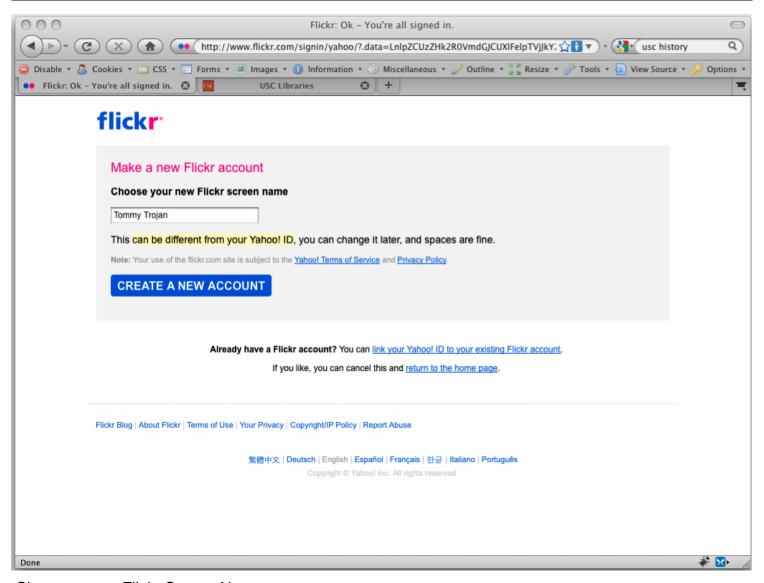

Choose a new Flickr Screen Name.

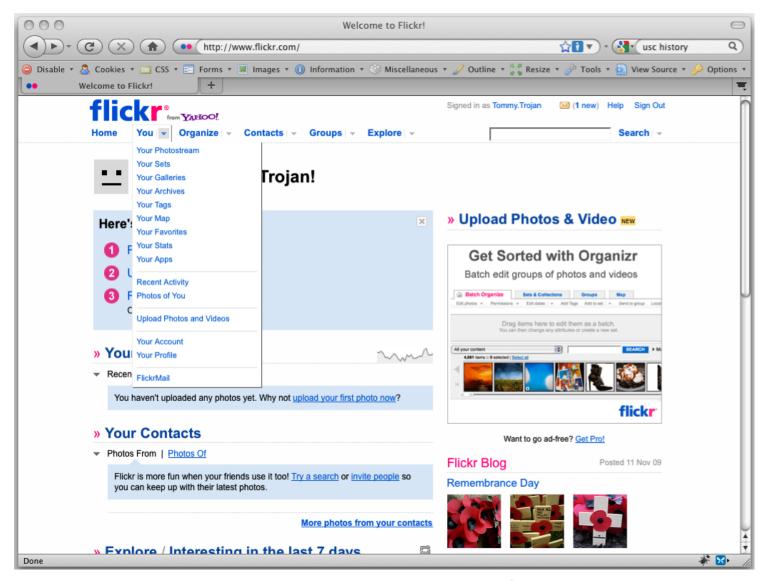

Navigate to the You tab and select the link Upload Photos and Video from the drop-down.

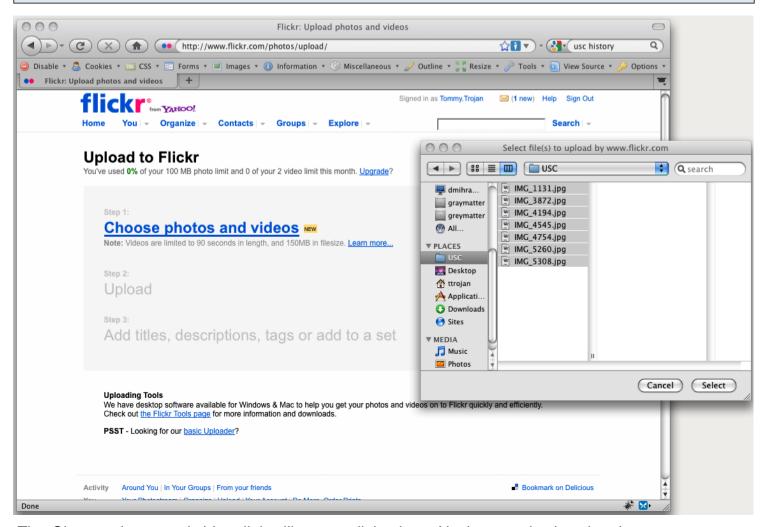

The Choose photos and videos link will open a dialog box. Navigate and select the photos you want to upload and press Select.

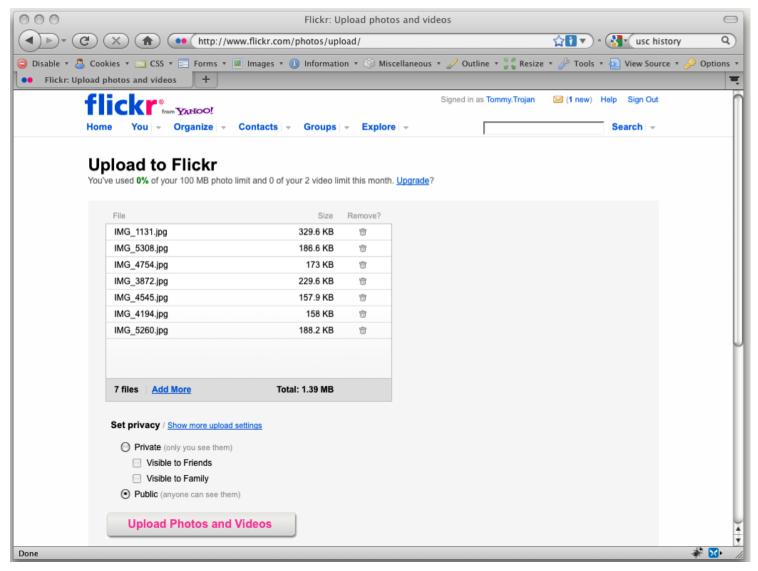

Confirm that the Set privacy radio button is set to Public. Then select Upload Photos and Videos.

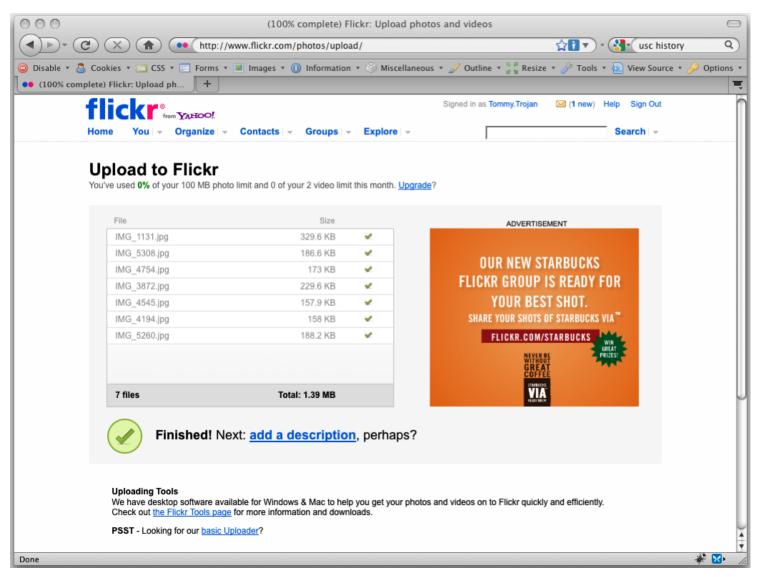

Once your images have uploaded, select the add a description link.

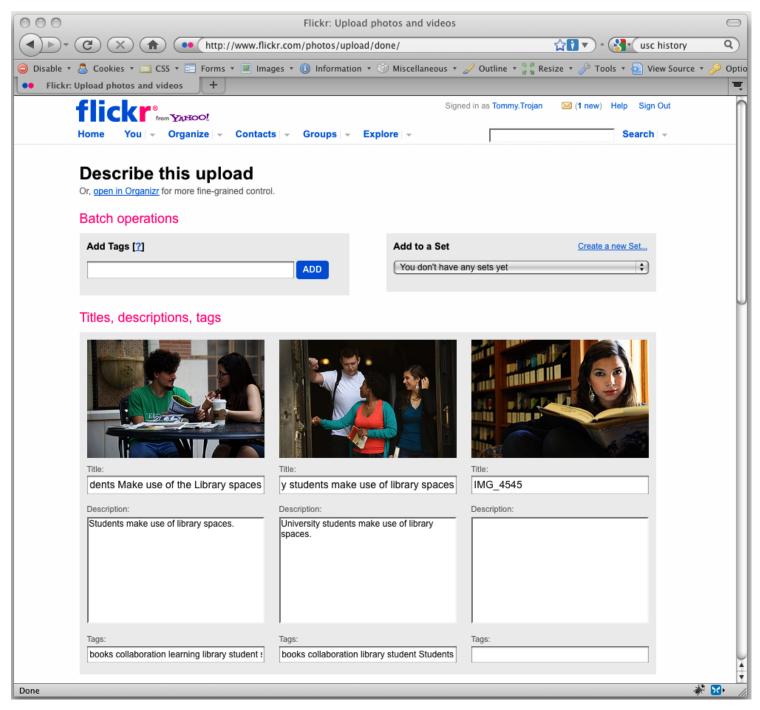

Add Titles and Descriptions to your images then click Save.

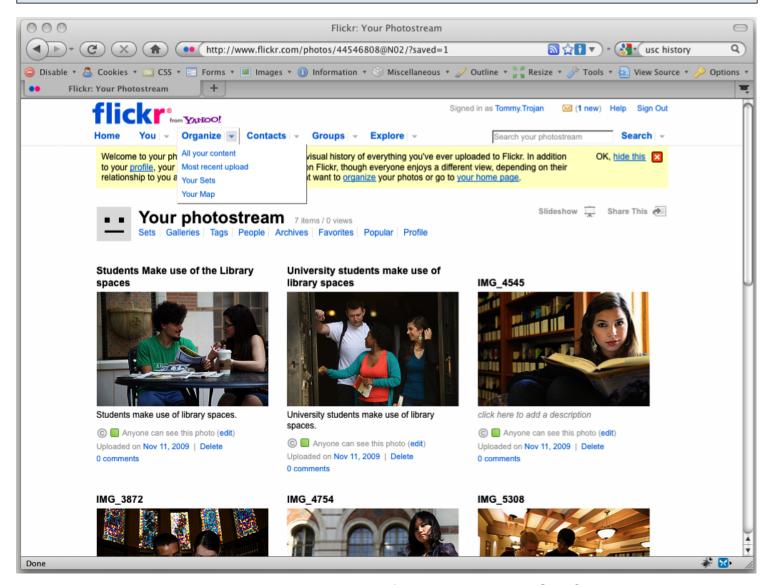

Now that Titles and Descriptions have been successfully saved, lets add Geo Coordinates to your images. Navigate to the *Organize* tab near the main menu and select *Your Map*.

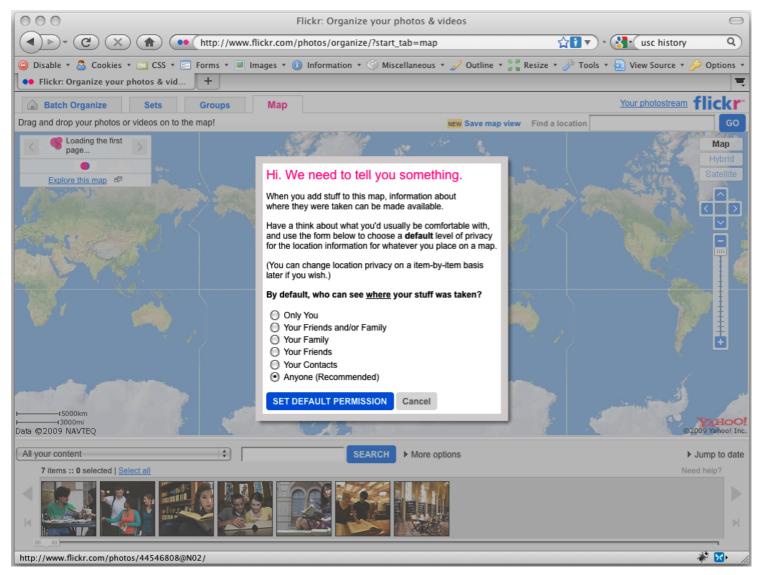

Confirm that the radio button next to *Anyone (Recommended)* is selected and click *Set Default Permission*.

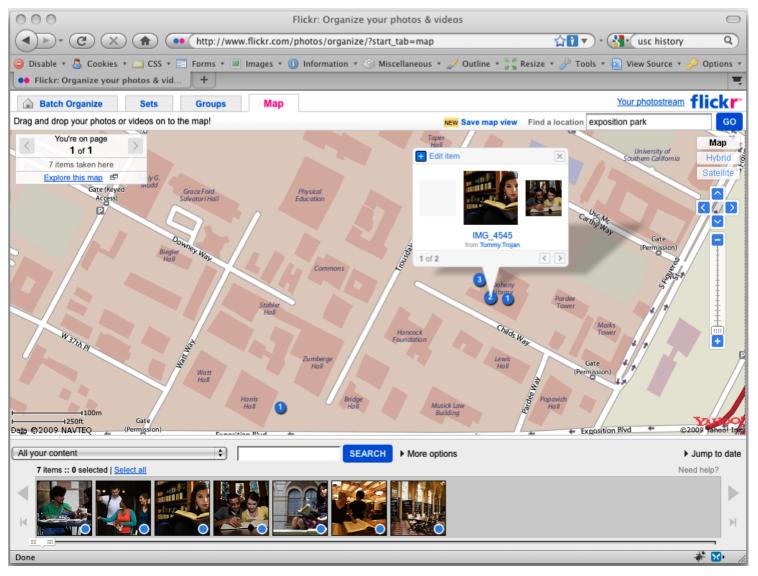

Use the navigational tools to focus on a geographical region, then drag the images to their appropriate geographical locations. Once all the images are geo-tagged, select the link *Your photostream*.

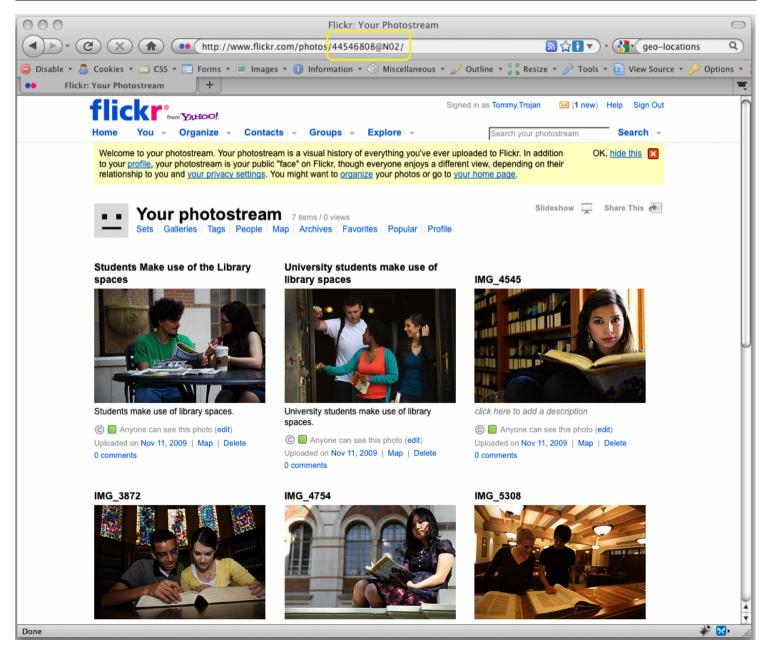

Record your profile id which is the alpha numberic number found in the URL address. This account ID happens to be "44546808@N02". You are now done with Flickr and ready to acquire a Google Maps API key.

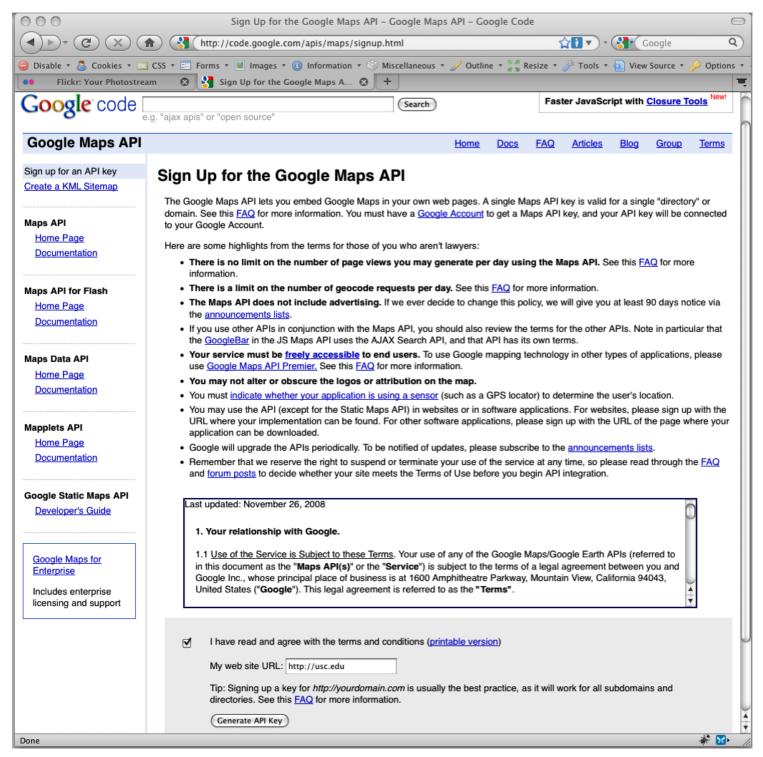

Visit <a href="http://code.google.com/apis/maps/signup.html">http://code.google.com/apis/maps/signup.html</a> and signup for a Google Maps API Key. You might be required to log in using a Google account.

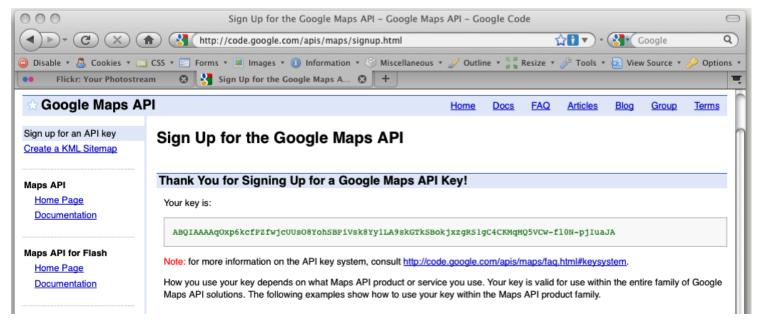

Upon successful log-in, you will be granted a API key. You are now finished with Google Maps. The next step is to mash up Google Maps and Flickr.

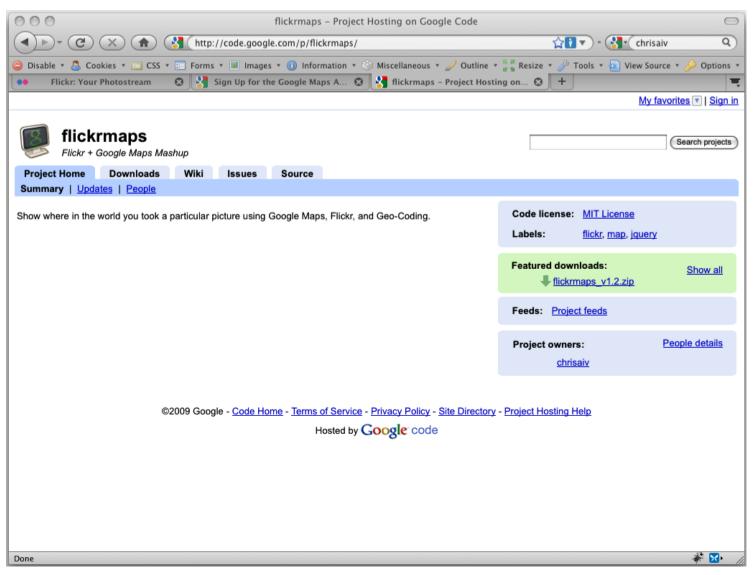

Visit <a href="http://code.google.com/p/flickrmaps/">http://code.google.com/p/flickrmaps/</a> and download the Zip package found beneath Featured downloads.

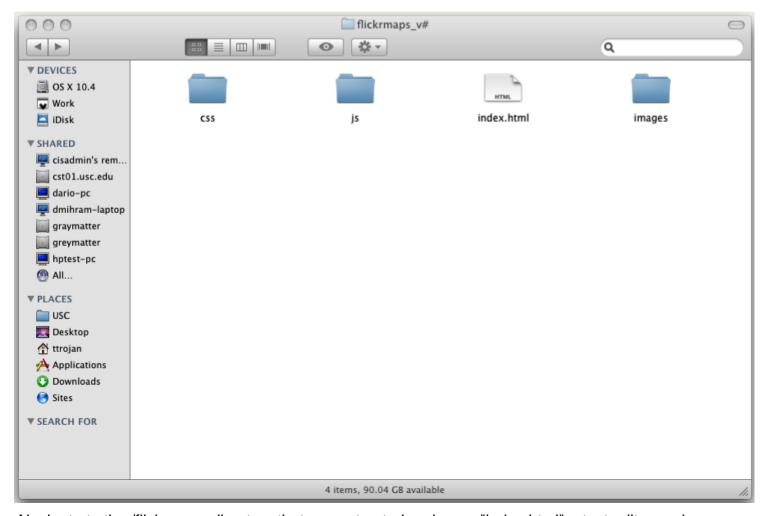

Navigate to the /flickrmaps directory that you extracted and open "index.html" a text editor such as Dreamweaver, TextMate, BBEdit, or Notepad.

```
000
                                                                                                                                                                                               index.html*
  Code Split Design
                                                                                                                                                                                                                                                                                                                                C 🗉 🗟
                                                                                                                                                                                                                                                                                                                                                                                Check Page
                                                                                                                                              🗱 Live Code
                                                                                                Title:
Source Code flickrmaps_v jquery-1.3.2.min.js slimbox2.js
                                                                         16
                                                                  #photos { width: inherit;
礟
                                                                  #photos li, #photos img{ display: block; border: none; float: left; width: 75px; height: 75px; }
              18
               19
                                                                   .infoBox{ font-family: Verdana, Arial; width: 240px; border: 0px solid blue; }
              20
컹
               21
                                                                   .infoBox img { float: left; margin-right: 5px;
              22
                                                                   .infoBox h4 { font-size: 14px; margin-right: 5px; }
ö
              23
24
                                                                   .infoBox a {
*
                                                                    .infoBox .moreInfo {    clear: both;    font-size: 10px;    }
              25
                                                       </stule>
               26
               27
                                                       <!-- jQuery 1.3.2 -->
               28
                                                       <script type="text/javascript" charset="utf-8" src="http://jqueryjs.googlecode.com/files/jquery-1.3.2.min.js"></script></script></scrip
{}}
              29
                                                      <!-- Slimbox 2 http://code.google.com/p/slimbox/source/browse/trunk/js/slimbox2.js -->
<script type="text/javascript" charset="utf-8" src="http://slimbox.googlecode.com/svn/trunk/js/slimbox2.js"></script></script><
               30
              31
#_
              32
              33
<≥
                                                       <script type="text/javascript" charset="utf-8" src="http://google.com/jsa)i?key=YOUR_GOOGLE_API_KEY_GOES_HERE"></script>
               34 ▼
              35
                                                       <script type="text/javascript" charset="utf-8">
              36
                                                                      /Load Version 2 of the Maps
               37
                                                                  google.load('maps', '2');
9
              38
              39
                                                                  $(document).ready(function() {
ø
              40
                                                                              war flickrUserID = "70923211@N00";
               41
B
               42
                                                                                 //If Javascript is turned off, provide an alternative link
               43
                                                                              $("#photos").attr("alt", $("#photos li a").attr("href") );
囵
              44
              45
₩,
                                                                              $.getScript("js/flickrmaps.js", getScriptCompleteHandler);
              46
                                                                               function getScriptCompleteHandler(){
                                                                                          loadJSON("http://api.flickr.com/services/feeds/geo/?id=" + flickrUserID + "&format=json");
               47
              48
                                                                 3);
<u>+=</u>
                                                       </script>
              50
               51
                                           </head>
              52
                                           <body>
                                                       <div id="innerWrap">
               53
                                                                  <!-- Google Maps --
<div id="colLeft">
               54
               55
               56
                                                                               <div id="gmap"></div>
               57
                                                                   </div>
               58
               59
                                                                   <!-- Flickr Thumbnails -->
                                                                   <div id="colRight">
              60

     <!-- Flickr User Handle in case Javascript is not available -->
              61
              62
              63
                                                                                           <a class="" href="http://www.flickr.com/photos/usclibraries">My Flickr photos</a>
               64
                                                                               </u1>
              65
                                                                  </div>
              66
                                                       </disp
              67
                                           </body>
              68
                               </html>
              69
                                                                                                                                                                                                                                                                                                                                             4K / 1 sec | Western (ISO Latin 1)
```

Find and replace the text "YOUR\_GOOGLE\_API\_KEY\_GOES\_HERE" with your new Google Maps API Key.

```
000
                                                                                                                                                                                               index.html
  ⟨> Code  Split  Design
                                                                                                                                                                                                                                                                                                                              C 🗉 🔈 🖎 🚉 Check Page
                                                                                                                                             🗱 Live Code

    ∑
    Live View ▼

                                                                                                                                                                                            Title:
Source Code flickrmaps_v jquery-1.3.2.min.js slimbox2.js
                                                                       :olRight{    margin-left: 10px;    width: 375px;    float: left;    }
              16
                                                                  #photos { width: inherit;
礟
                                                                  #photos li, #photos img{ display: block; border: none; float: left; width: 75px; height: 75px; }
              18
               19
                                                                  .infoBox{ font-family: Verdana, Arial; width: 240px; border: 0px solid blue; }
              20
8
                                                                  .infoBox img { float: left; margin-right: 5px;
                                                                  .infoBox h4 { font-size: 14px; margin-right: 5px; }
ö
                                                                  .infoBox a {
              23
              24
*
                                                                   .infoBox .moreInfo {    clear: both;    font-size: 10px;    }
              25
                                                      </style>
               26
               27
                                                      <!-- jQuery 1.3.2 -->
               28
                                                       <script type="text/javascript" charset="utf-8" src="http://jqueryjs.googlecode.com/files/jquery-1.3.2.min.js"></script></script></scrip
{}}
              29
                                                      <!-- Slimbox 2 http://code.google.com/p/slimbox/source/browse/trunk/js/slimbox2.js -->
<script type="text/javascript" charset="utf-8" src="http://slimbox.googlecode.com/svn/trunk/js/slimbox2.js"></script></script><
               30
              31
 #.
              32
               33
                                                      <!-- Google maps -
$≥
                                                       Kscript type="text/javascript" charset="utf-8" src=
                              "http://google.com/jsapi?key=ABQIAAAAqOxp6kcfP2fwjcUUsO8YohSBPiVsk8Yy1LA9skGTkSBokjxzgRS1gC4CKMqMQ5VCw-fl0N-pjluaJA"></script>
              35
                                                      <script type="text/javascript" charset="utf-8">
                                                                 //Load Version 2 of the Maps
google.load('maps', '2');
               36
Q
              37
              38
ø
              39
                                                                 $(document).ready(function() {
               40 ▼
                                                                              var flickrUserID = "44546808@N02";
B
               42
                                                                                       f Javascript is turned off, provide an alternative link
凮
              43
                                                                             $("#photos").attr("alt", $("#photos li a").attr("href") );
₩,
               44
                                                                             $.getScript("js/flickrmaps.js", getScriptCompleteHandler);
               45
                                                                              function getScriptCompleteHandler(){
               46
                                                                                         loadJSON("http://api.flickr.com/services/feeds/geo/?id=" + flickrUserID + "&format=json");
≠≡
               48
╧
               49
                                                                 3):
                                                      </script>
               50
                                           </head>
              51
               52
                                           (body)
               53
                                                       <div id="innerWrap">
               54
                                                                          -- Google Maps -->
               55
                                                                  <div id="colLeft">
               56
                                                                              <div id="gmap"></div>
              57
58
                                                                  </div>
                                                                   <!-- Flickr Thumbnails -->
              59
                                                                  <div id="colRight">
              60
              61
                                                                              Kul id="photos">
              62
                                                                                          <!-- Flickr User Handle in case Javascript is not available -->
              63
                                                                                         <a class="" href="http://www.flickr.com/photos/44546808@N02">My Flickr photos</a>
              64
                                                                             65
                                                                  </div>
              66
              67
                                                       </div>
                                           </body>
              69
                              </html>
                                                                                                                                                                                                                                                                                                                                          4K / 1 sec | Western (ISO Latin 1)
```

Find and replace the text titled var flickrUserID with your Flickr User/Account ID.

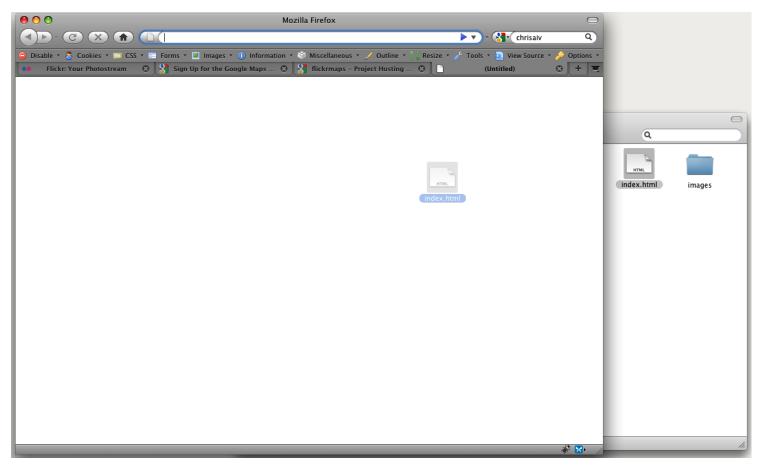

If you'd like to double check your work, simply open a new tab or browser window and load index.html.

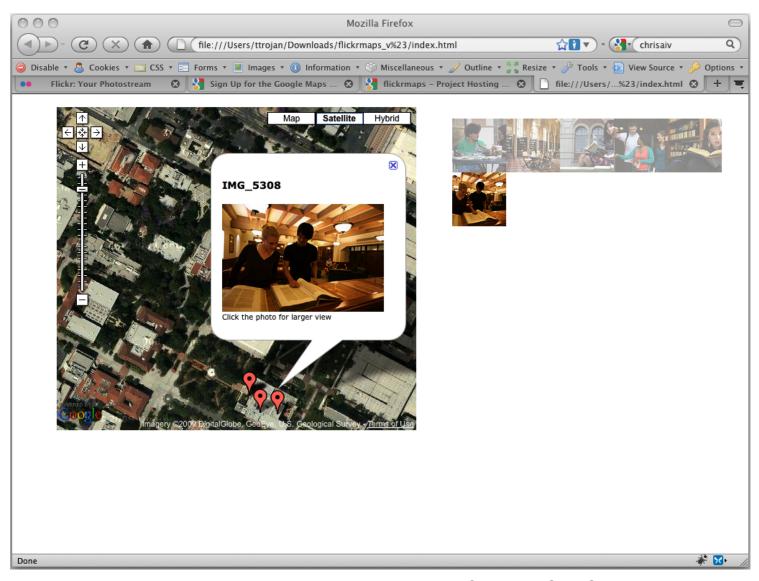

You can always customize the image gallery using XHTML and Cascading Style Sheets.

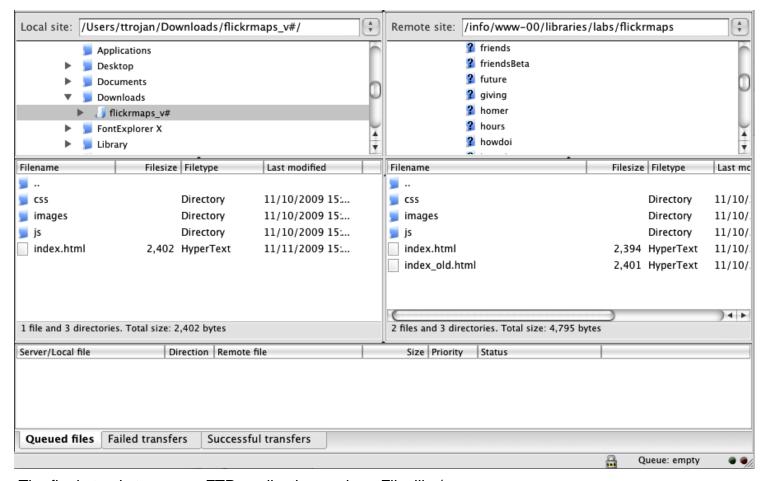

The final step is to use an FTP application such as Filezilla (
http://filezilla-project.org/download.php?type=client) to upload the three directories ( /css, /images, /js ) and index.html to your personal server.

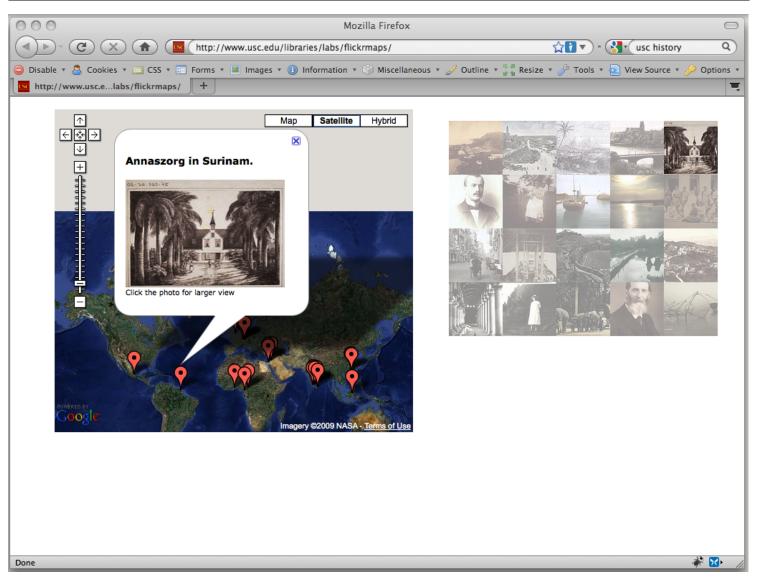

You're done!